## **[Jak zaczytać informacje o](https://pomoc.comarch.pl/ppk/pl/dokumentacja/jak-zaczytac-informacje-o-transakcjach-zwiazanych-ze-zwrotem-lub-wyplata-srodkow-z-ppk/) [transakcjach związanych ze](https://pomoc.comarch.pl/ppk/pl/dokumentacja/jak-zaczytac-informacje-o-transakcjach-zwiazanych-ze-zwrotem-lub-wyplata-srodkow-z-ppk/) [zwrotem lub wypłatą środków z](https://pomoc.comarch.pl/ppk/pl/dokumentacja/jak-zaczytac-informacje-o-transakcjach-zwiazanych-ze-zwrotem-lub-wyplata-srodkow-z-ppk/) [PPK?](https://pomoc.comarch.pl/ppk/pl/dokumentacja/jak-zaczytac-informacje-o-transakcjach-zwiazanych-ze-zwrotem-lub-wyplata-srodkow-z-ppk/)**

Sekcja związana z informacjami o transakcjach została dodana na ekranie startowym aplikacji Comarch PPK.

Informacje o transakcjach  $||.$ Aby widzieć te informacje, dodaj przynajmniej jednego uczestnika PPK oraz wybierz instytucję finansową.

Aby zaczytać transakcję należy wybrać opcję **Aktualizuj**, a następnie wskazać plik, który otrzymano od instytucji finansowej i zaczytać go do aplikacji.

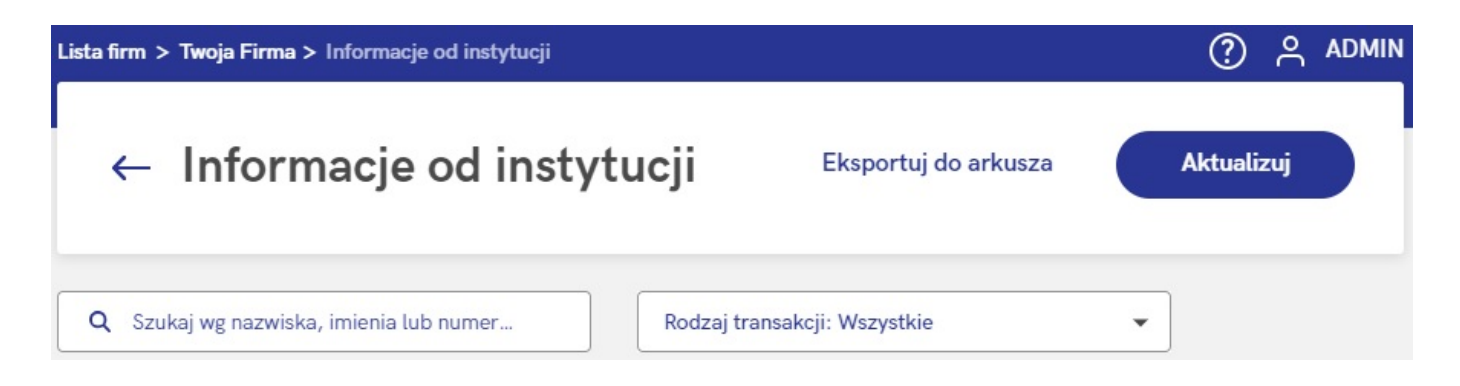

### Aktualizacja transakcji

Wskaż plik XML zawierający informacje o transakcjach pracowników (zwroty, wypłaty transferowe). Z tego miejsca możesz również zaczytać plik XML z nadanymi uczestnikom numerami ewidencji PPK.

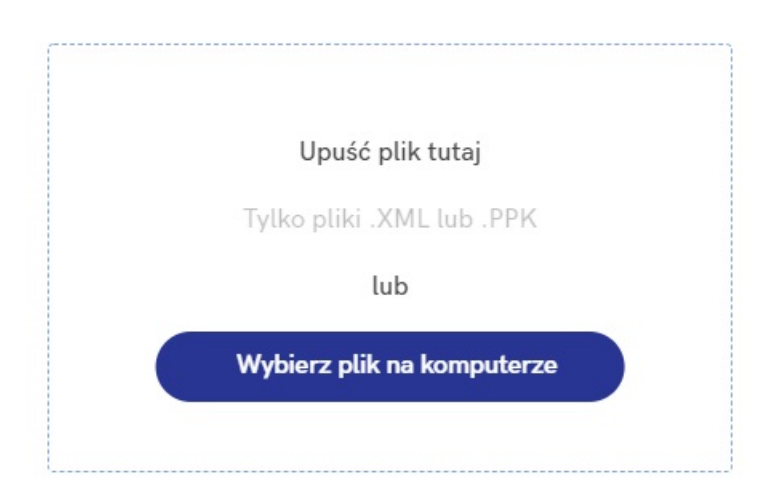

Do aplikacji można zaczytać pliki zawierające informacje o następujących transakcjach:

- zwrocie środków w wyniku rozliczenia korekty lub rezygnacji z dokonywania wpłat,
- wypłacie środków przez uczestnika PPK,
- zwrocie (wycofanie środków przed 60 rokiem życia),
- wypłacie transferowej.

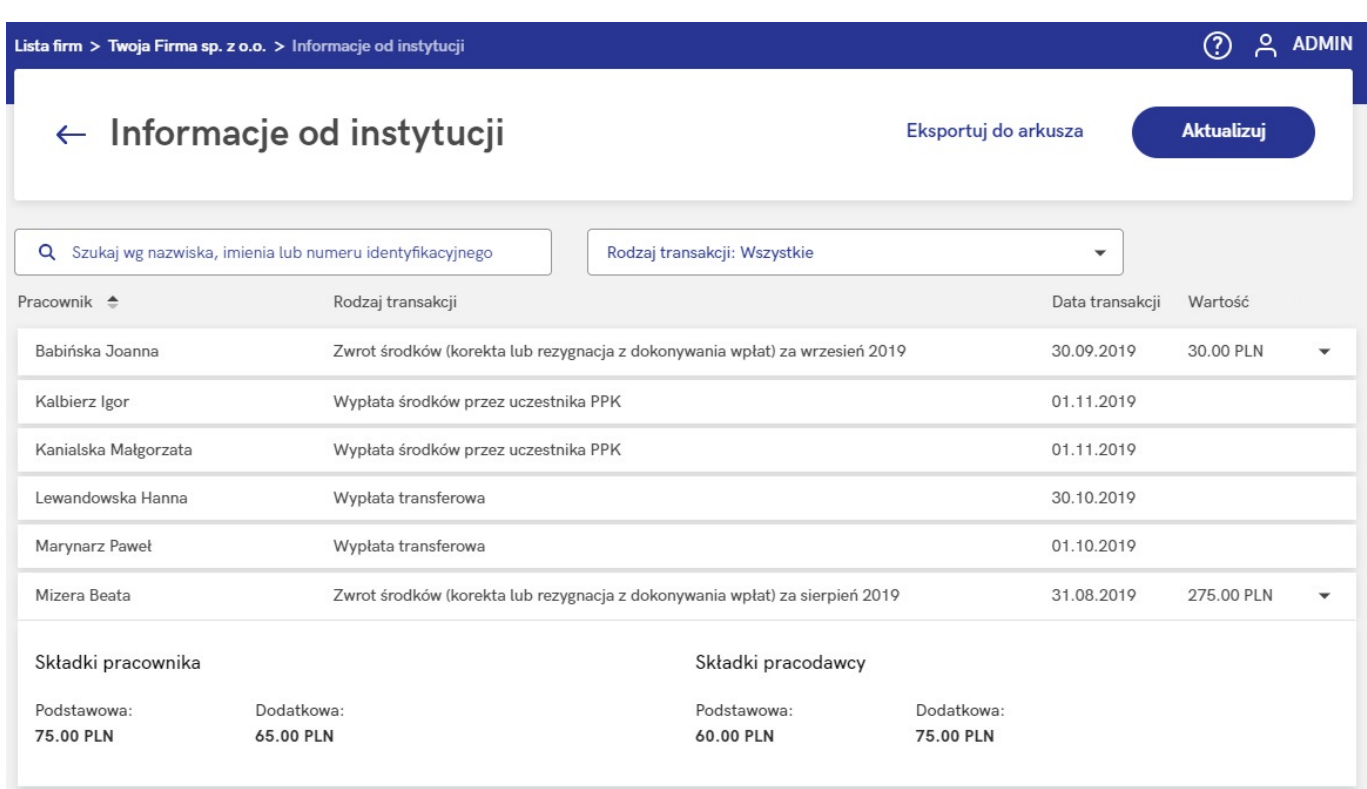

### Wskazówka

W przypadku automatycznej wymiany danych dane o transakcjach związanych ze zwrotami i wypłatami środków będą zaczytywane po zalogowaniu się do aplikacji, w momencie pierwszego wejścia na ekran startowy. W trakcie zaczytywania danych pojawi się komunikat:

*Trwa pobieranie danych z Twoje TFI*

*Prosimy o cierpliwość*

#### Wskazówka

W przypadku informacji o zwrocie w wyniku korekty na liście transakcji w kolumnie Rodzaj transakcji pojawi się informacja, którego miesiąca dotyczy zwrot:

*Zwrot środków (korekta lub rezygnacja z dokonywania wpłat) za sierpień 2019*

Informacje pobrane od instytucji, związane z transakcjami, mogą zostać wyeksportowane do arkusza Excel za pomocą opcji **Eksportuj do arkusza**. Wyeksportować można następujące dane: *imię i nazwisko pracownika, rodzaj transakcji, datę transakcji, wartość transakcji, składkę podstawową pracownika, składkę dodatkową pracownika, składkę podstawową pracodawcy, składkę dodatkową pracodawcy.*

## **[Jak włączyć automatyczną](https://pomoc.comarch.pl/ppk/pl/dokumentacja/jak-wlaczyc-automatyczna-wymiane-danych-z-axa-tfi-s-a/) [wymianę danych z AXA TFI](https://pomoc.comarch.pl/ppk/pl/dokumentacja/jak-wlaczyc-automatyczna-wymiane-danych-z-axa-tfi-s-a/) [S.A.?](https://pomoc.comarch.pl/ppk/pl/dokumentacja/jak-wlaczyc-automatyczna-wymiane-danych-z-axa-tfi-s-a/)**

W przypadku wybranych instytucji finansowych dostępna jest automatyczna wymiana danych z instytucją finansową oparta na usłudze WebService.

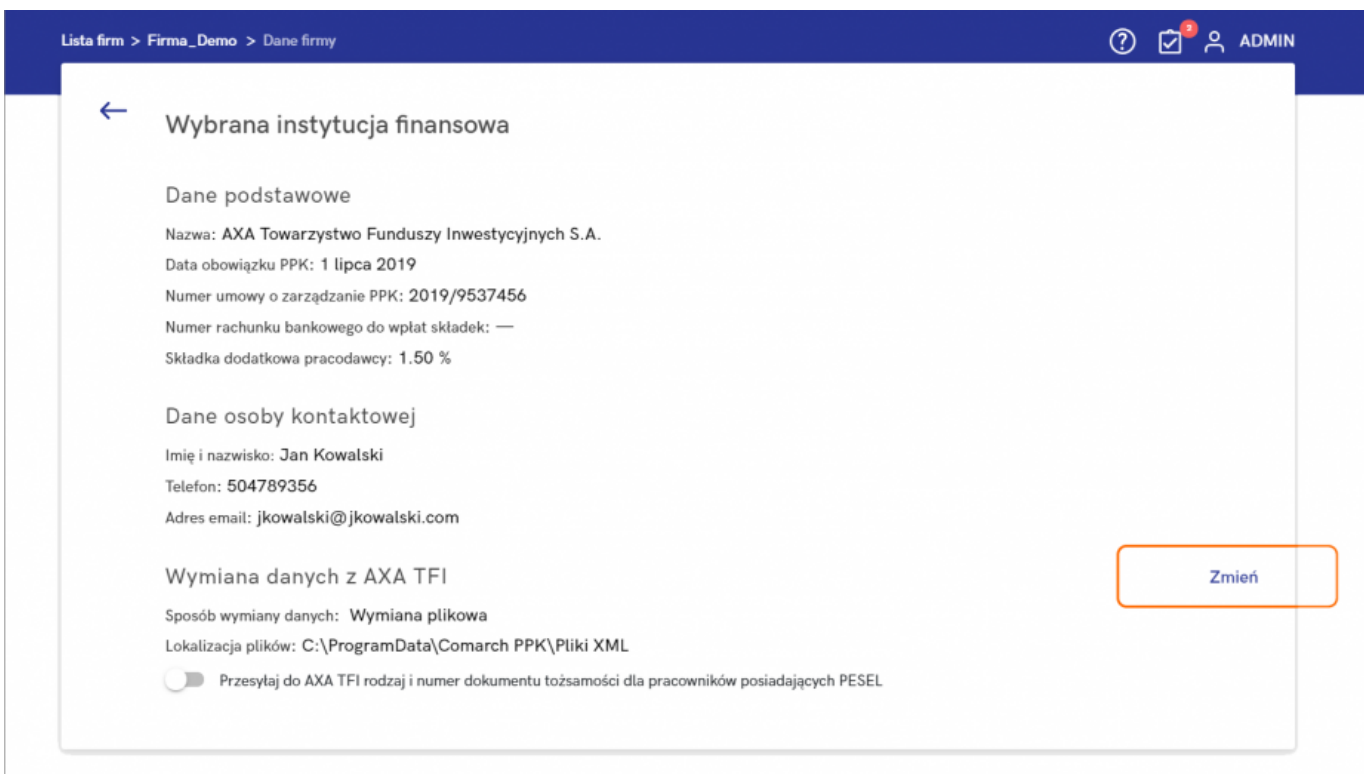

Po wejściu w *Dane firmy*, w sekcji *Wybrana instytucja finansowa*

dostępna jest możliwość zmiany sposobu **wymiany danych z instytucją finansową** – Użytkownik poprzez opcję **Zmień** może wybrać sposób wymiany:

- wymiana automatyczna,
- wymiana plikowa.

**Wymiana automatyczna** oparta jest na usłudze WebService. W przypadku wyboru tej opcji należy wprowadzić **numer pracodawcy w systemie Agenta Transferowego** oraz **klucz bezpieczeństwa i klucz szyfrujący** otrzymane od instytucji finansowej i zatwierdzić wprowadzone dane.

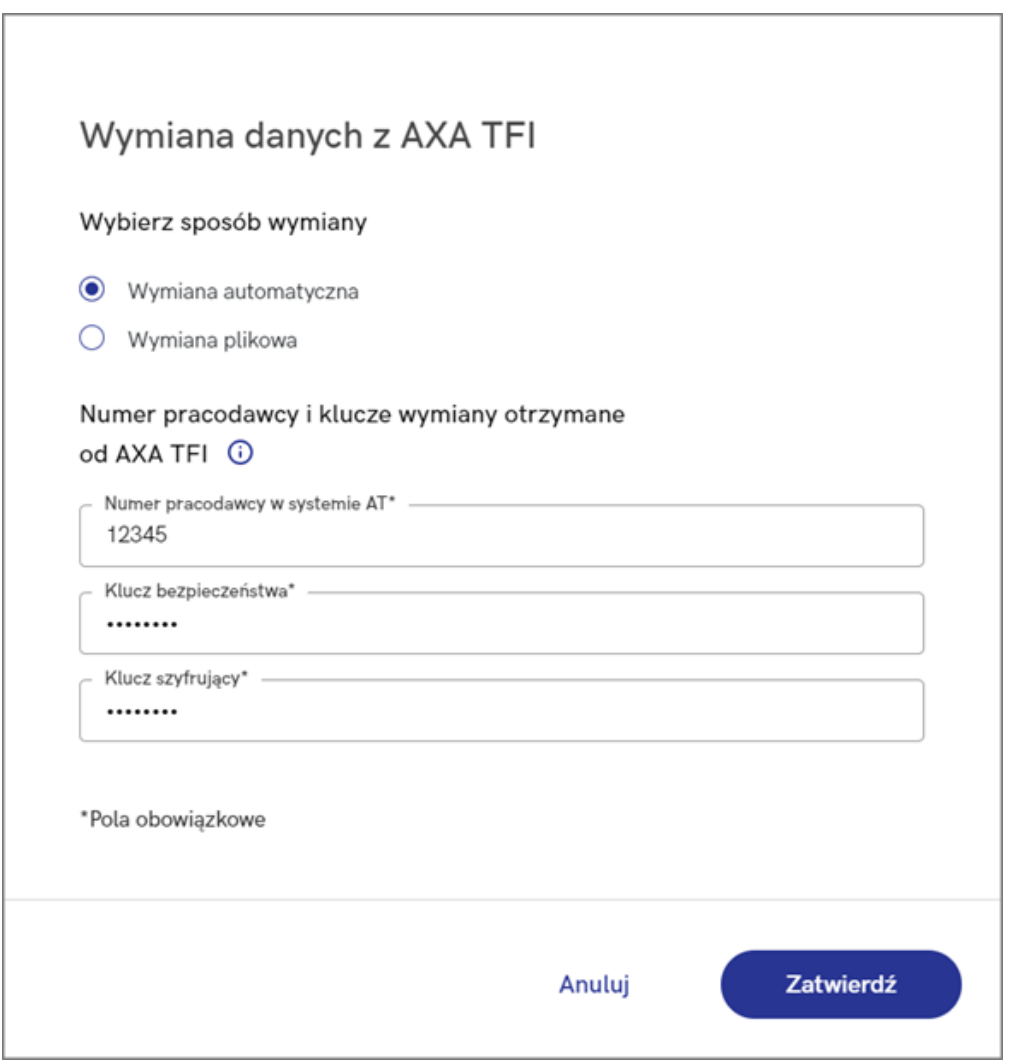

Uwaga

W ramach wymiany automatycznej z AXA TFI **nie są obsługiwane dyspozycje** dotyczące zmiany danych kontaktu elektronicznego uczestnika PPK oraz informacja o zakończeniu zatrudnienia pracownika. W ramach tych procesów możliwe jest **wygenerowanie pliku XML**, który następnie należy zaczytać w serwisie PPK AXA TFI.

Uwaga Poprawne działanie usługi wymaga zawsze najnowszej wersji aplikacji Comarch PPK. Integracja z instytucjami finansowymi nie jest zależna od Comarch SA – usługa może zostać wyłączona w każdym czasie.

## **[Jak zaczytać numery](https://pomoc.comarch.pl/ppk/pl/dokumentacja/jak-zaczytac-numery-identyfikacyjne-uczestnikow-ppk/) [identyfikacyjne uczestników](https://pomoc.comarch.pl/ppk/pl/dokumentacja/jak-zaczytac-numery-identyfikacyjne-uczestnikow-ppk/) [PPK?](https://pomoc.comarch.pl/ppk/pl/dokumentacja/jak-zaczytac-numery-identyfikacyjne-uczestnikow-ppk/)**

Numery identyfikacyjne uczestników PPK (tj. numer identyfikacyjny nadany przez wybraną instytucję finansową oraz numer ewidencji PPK nadany przez PFR) dostępne są na karcie pracownika, na zakładce *Uczestnictwo w PPK*.

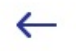

## Joanna Babińska

· Pracownik jest uczestnikiem PPK

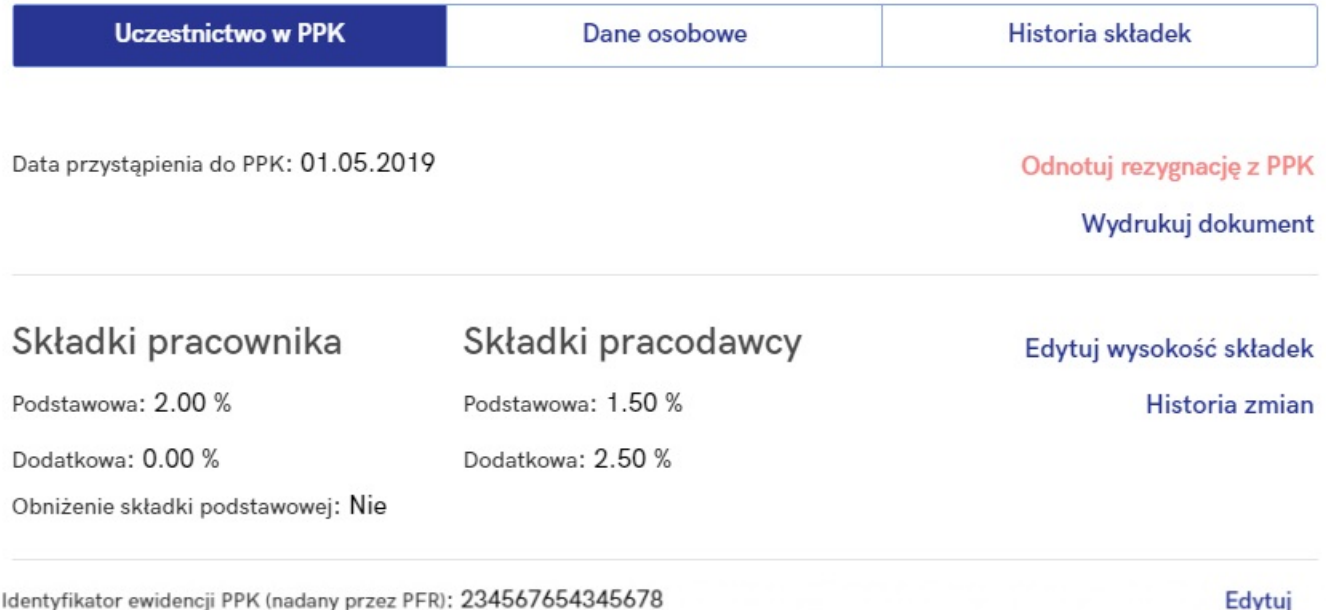

Numer identyfikacyjny (nadany przez Twoje TFI): 232456775432221345

Uzupełnić numery identyfikacyjnych pracowników można na kilka sposobów:

otrzymany od instytucji finansowej **plik XML** zawierający informacje o numerach identyfikacyjnych można zaczytać z poziomu sekcji *Informacje od instytucji* wybierając przycisk **Aktualizuj** i wybierając odpowiedni plik z dysku (wymiana plikowa),

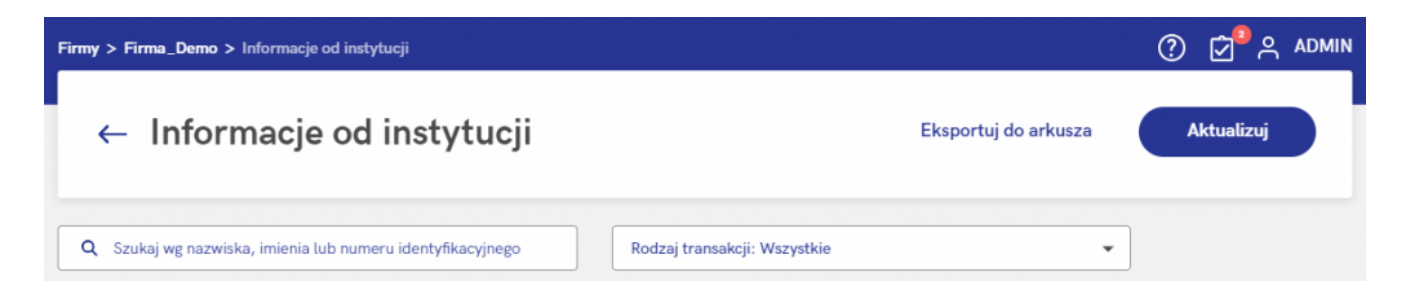

### Aktualizacja transakcji

Wskaż plik XML zawierający informacje o transakcjach pracowników (zwroty, wypłaty transferowe). Z tego miejsca możesz również zaczytać plik XML z nadanymi uczestnikom numerami ewidencji PPK.

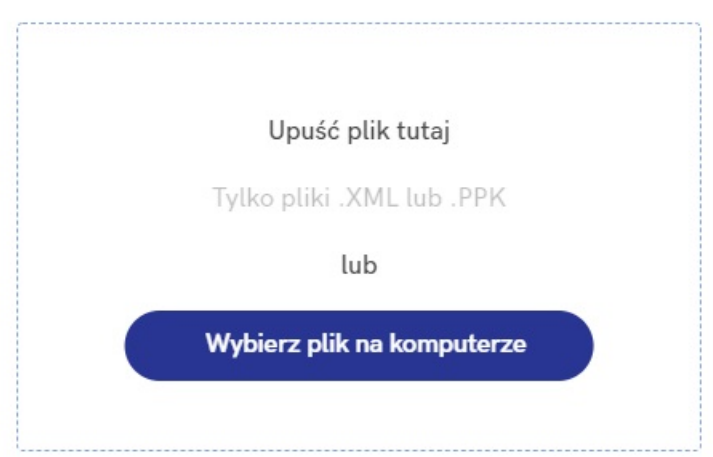

uzupełnić ręcznie na karcie pracownika, na zakładce *Uczestnictwo w PPK* poprzez opcję **Edytuj** (wymiana plikowa oraz wymiana automatyczna),

Edycja numerów identyfikacyjnych

Podane numery mogą służyć jako dodatkowa identyfikacja pracownika podczas wymiany danych z Twoje TFI.

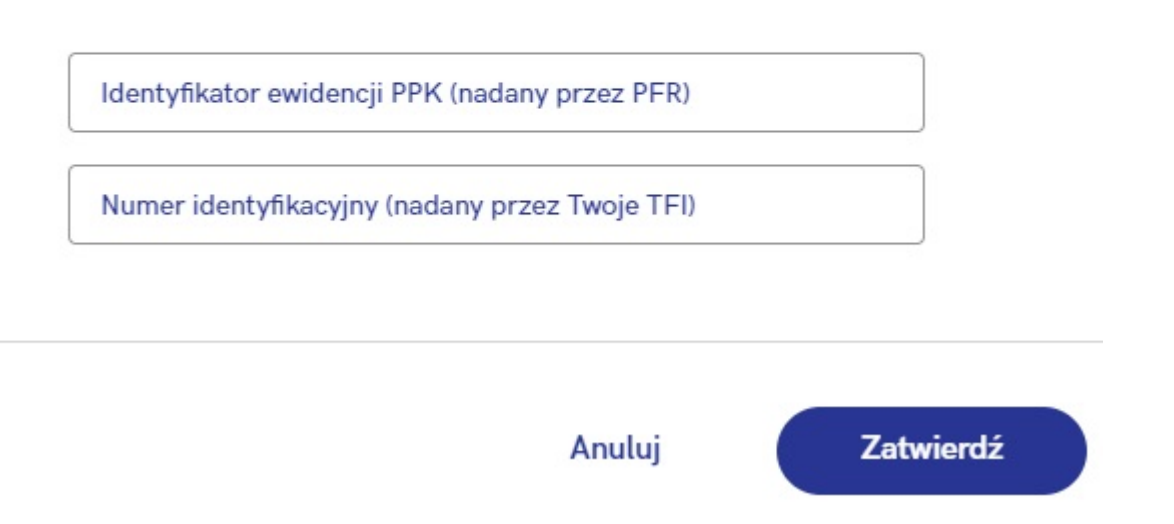

w przypadku wymiany automatycznej – numery te są zaczytywane po zalogowaniu się do aplikacji, w momencie pierwszego wejścia na ekran startowy danej firmy, dodatkowo:

- jeśli umowa o zarządzanie PPK została zawarta z **Towarzystwem Funduszy Inwestycyjnych Allianz Polska S.A. (fundusz Allianz SFIO PPK – dawniej Aviva SFIO PPK) lub Millennium Towarzystwo Funduszy Inwestycyjnych S.A.** – numer identyfikacyjny pojawia się od razu po przesłaniu danych o uczestnictwie w PPK do TFI, natomiast numer ewidencji PPK nadawany przez PFR – po przetworzeniu danych przez instytucję finansową,
- jeśli umowa o zarządzanie PPK została zawarta z **UNIQA Towarzystwo Funduszy Inwestycyjnych S.A. lub Towarzystwem Funduszy Inwestycyjnych Allianz Polska S.A. (fundusz Allianz Plan Emerytalny SFIO)**– zarówno numer identyfikacyjny jak i numer ewidencji PPK pojawiają się po przetworzeniu danych przez TFI.

Wskazówka

Przetwarzanie danych przez instytucję finansową może trwać do kilku dni roboczych. Czas przetwarzania danych przez instytucję finansową jest niezależny od Comarch SA.

**[Jak włączyć automatyczną](https://pomoc.comarch.pl/ppk/pl/dokumentacja/jak-wlaczyc-automatyczna-wymiane-danych-z-towarzystwo-funduszy-inwestycyjnych-allianz-polska-s-a-fundusz-allianz-plan-emerytalny-sfio/) [wymianę danych z Towarzystwo](https://pomoc.comarch.pl/ppk/pl/dokumentacja/jak-wlaczyc-automatyczna-wymiane-danych-z-towarzystwo-funduszy-inwestycyjnych-allianz-polska-s-a-fundusz-allianz-plan-emerytalny-sfio/) [Funduszy Inwestycyjnych](https://pomoc.comarch.pl/ppk/pl/dokumentacja/jak-wlaczyc-automatyczna-wymiane-danych-z-towarzystwo-funduszy-inwestycyjnych-allianz-polska-s-a-fundusz-allianz-plan-emerytalny-sfio/) [Allianz Polska S.A. \(fundusz](https://pomoc.comarch.pl/ppk/pl/dokumentacja/jak-wlaczyc-automatyczna-wymiane-danych-z-towarzystwo-funduszy-inwestycyjnych-allianz-polska-s-a-fundusz-allianz-plan-emerytalny-sfio/)**

# **[Allianz Plan Emerytalny](https://pomoc.comarch.pl/ppk/pl/dokumentacja/jak-wlaczyc-automatyczna-wymiane-danych-z-towarzystwo-funduszy-inwestycyjnych-allianz-polska-s-a-fundusz-allianz-plan-emerytalny-sfio/) [SFIO\)?](https://pomoc.comarch.pl/ppk/pl/dokumentacja/jak-wlaczyc-automatyczna-wymiane-danych-z-towarzystwo-funduszy-inwestycyjnych-allianz-polska-s-a-fundusz-allianz-plan-emerytalny-sfio/)**

W przypadku wybranych instytucji finansowych dostępna jest automatyczna wymiana danych z instytucją finansową oparta na usłudze WebService.

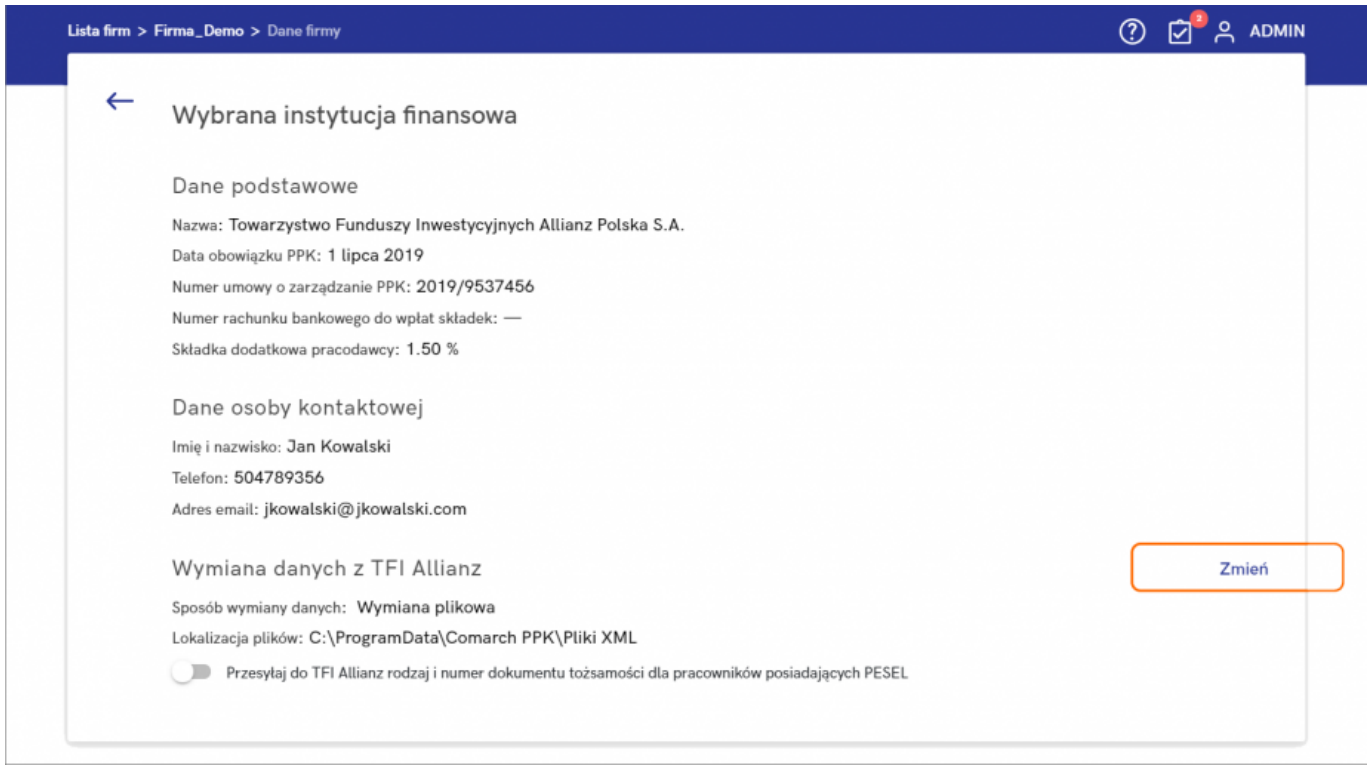

Po wejściu w *Dane firmy*, w sekcji *Wybrana instytucja finansowa* dostępna jest możliwość zmiany sposobu **wymiany danych z instytucją finansową** – Użytkownik poprzez opcję **Zmień** może wybrać sposób wymiany:

- wymiana automatyczna,
- wymiana plikowa.

**Wymiana automatyczna** oparta jest na usłudze WebService. W przypadku wyboru tej opcji należy wprowadzić **numer pracodawcy w systemie Agenta Transferowego** oraz **klucz bezpieczeństwa** i **klucz szyfrujący** otrzymane od instytucji finansowej i zatwierdzić wprowadzone dane.

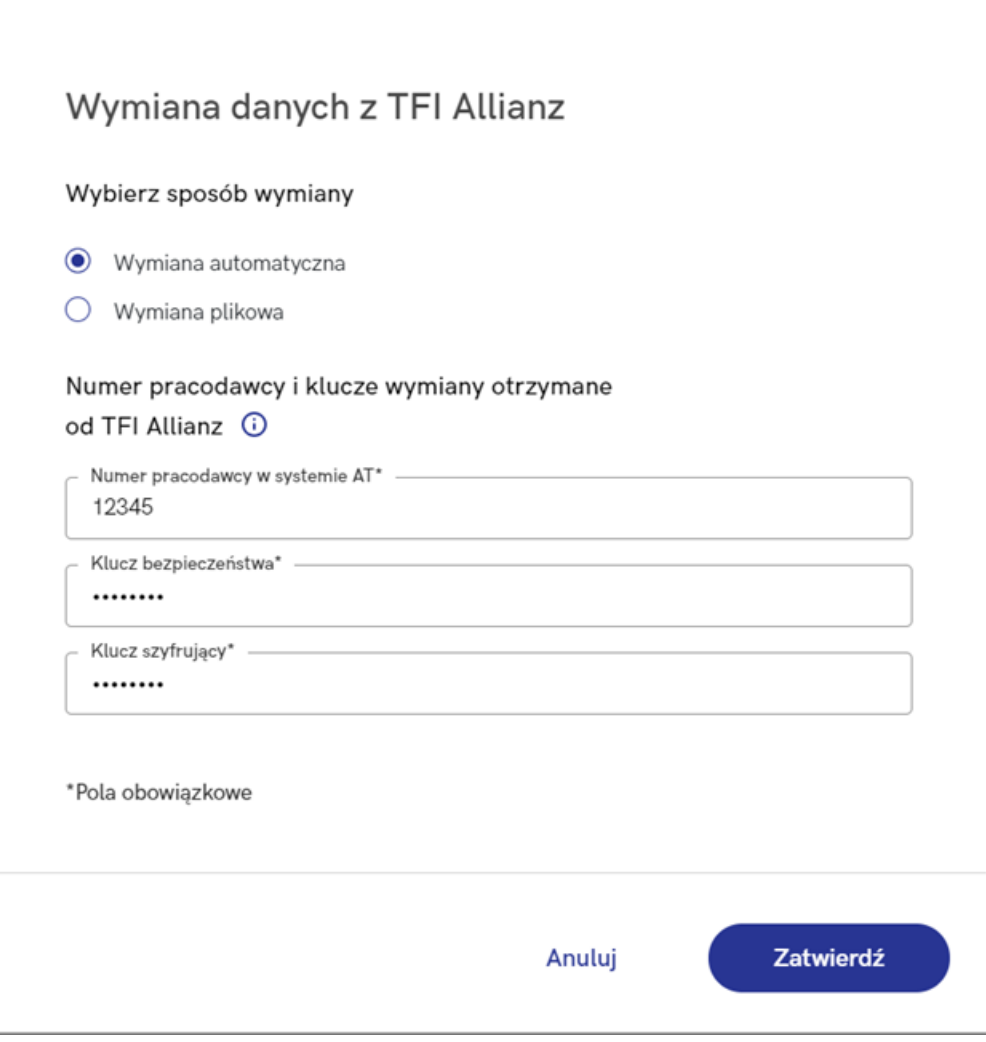

#### Uwaga

W ramach wymiany automatycznej z TFI Allianz **nie są obsługiwane dyspozycje** dotyczące zmiany danych kontaktu elektronicznego uczestnika PPK oraz informacja o zakończeniu zatrudnienia pracownika. W ramach tych procesów możliwe jest **wygenerowanie pliku XML**, który następnie należy zaczytać w serwisie PPK TFI Allianz.

### Uwaga

Poprawne działanie usługi wymaga zawsze najnowszej wersji aplikacji Comarch PPK.

Integracja z instytucjami finansowymi nie jest zależna od Comarch SA – usługa może zostać wyłączona w każdym czasie.

## **[Jak włączyć automatyczną](https://pomoc.comarch.pl/ppk/pl/dokumentacja/jak-wlaczyc-automatyczna-wymiane-danych-z-millennium-tfi-s-a/) [wymianę danych z Millennium](https://pomoc.comarch.pl/ppk/pl/dokumentacja/jak-wlaczyc-automatyczna-wymiane-danych-z-millennium-tfi-s-a/) [TFI S.A.?](https://pomoc.comarch.pl/ppk/pl/dokumentacja/jak-wlaczyc-automatyczna-wymiane-danych-z-millennium-tfi-s-a/)**

W przypadku wybranych instytucji finansowych dostępna jest automatyczna wymiana danych z instytucją finansową oparta na usłudze WebService.

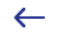

Wybrana instytucja finansowa

Dane podstawowe

Nazwa: Millennium Towarzystwo Funduszy Inwestycyjnych S.A. Numer umowy o zarządzanie PPK: 2019/11/123456789 Numer rachunku bankowego do wpłat składek: 73103011884874376851340243 Składka dodatkowa pracodawcy: 2.00 %

Dane osoby kontaktowej Imie i nazwisko Joanna Babińska Telefon: 500123456 Adres email: ppk@comarch.pl

Wymiana danych z Millennium TFI Sposób wymiany danych: Wymiana automatyczna Zmień

Po wejściu w *Dane firmy*, w sekcji *Wybrana instytucja finansowa* dostępna jest możliwość zmiany sposobu **wymiany danych z instytucją finansową** – Użytkownik poprzez opcję **Zmień** może wybrać sposób wymiany:

- wymiana automatyczna,
- wymiana plikowa.

**Wymiana automatyczna** oparta jest na usłudze WebService. W przypadku wyboru tej opcji należy wprowadzić otrzymany od instytucji finansowej **klucz wymiany** i zatwierdzić wprowadzone dane.

### Wskazówka

Jeśli umowa o zarządzanie PPK została zawarta online za pośrednictwem aplikacji Comarch PPK, wówczas **klucz wymiany uzupełniany jest automatycznie**.

W innym wypadku klucz wymiany można wygenerować w aplikacji **PPKService** przygotowanej przez Millennium TFI.

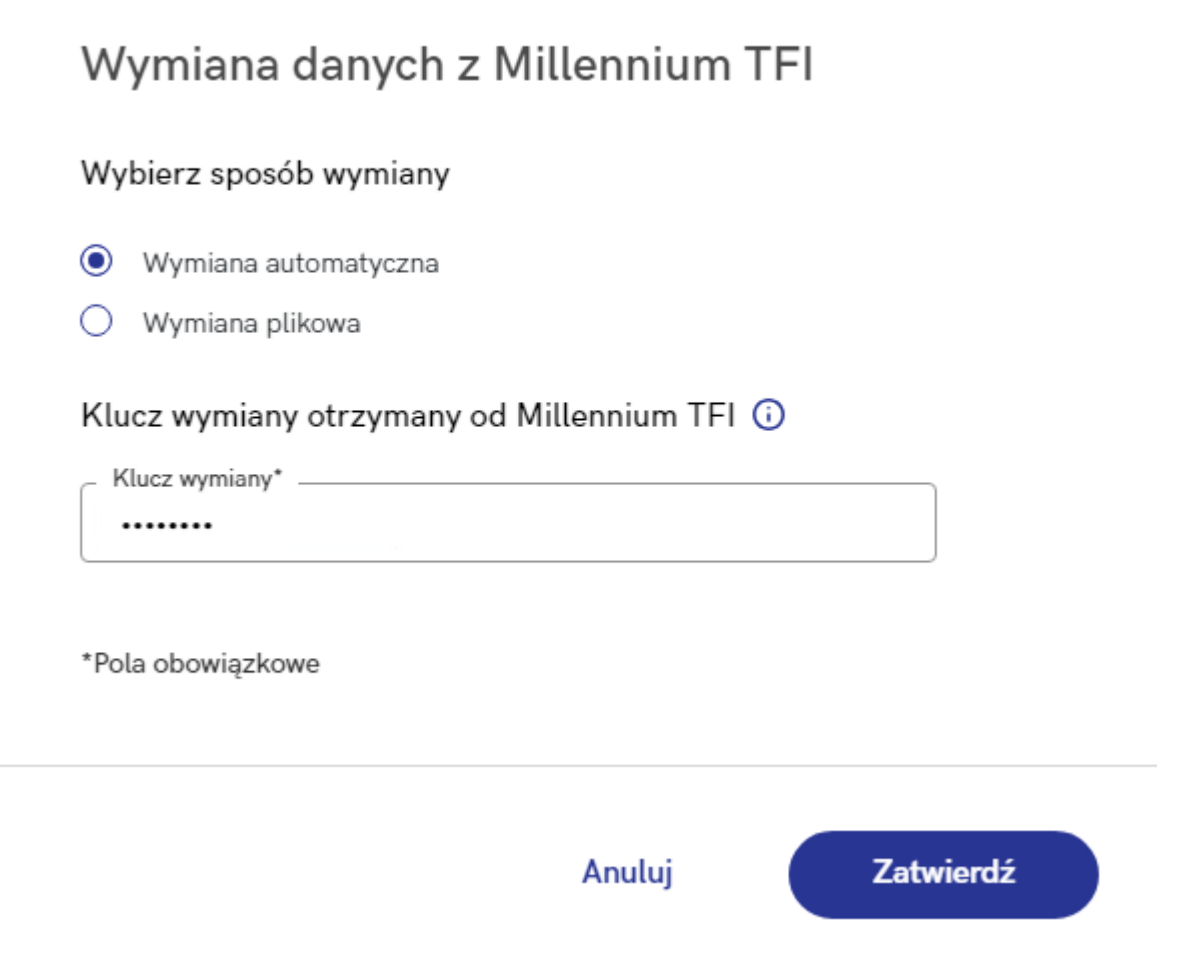

Uwaga

W ramach wymiany automatycznej z Millennium TFI **nie są obsługiwane dyspozycje** dotyczące zmiany wysokości składek (podstawowej i dodatkowej pracownika) oraz informacja o zakończeniu zatrudnienia pracownika. W ramach tych procesów możliwe jest **wygenerowanie pliku XML**, który następnie należy zaczytać w serwisie PPK Millennium TFI.

Poprawne działanie usługi wymaga zawsze najnowszej wersji aplikacji Comarch PPK. Integracja z instytucjami finansowymi nie jest zależna od Comarch SA – usługa może zostać wyłączona w każdym czasie.